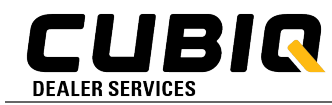

## **Insights & Recommendations Tab**

The **Insights** app is intended to replace all former versions of monthly Condition Monitoring Health Reports that were previously used.

This new tool differs from monthly reports in a few key ways:

- It is available 24/7, whereas the previous reports were automated to be sent only at the beginning of each month.
- It is always up to date. Previous PDF reports were simply a snapshot in time.
- Most importantly, the report provides both the high-level visuals needed to quickly glean information, as well as the data behind the visuals.

The following Quick Start Guide provides the basic information needed to begin using Insights. As more features become available, we will release more guides like this to ensure you are able to use your data to its full potential.

# **Quick Links:**

- [CUBIQ Homepage](https://my.finning.com/home)
- [FAQ's, Help, & Training](https://www.finning.com/en_CA/login/my-finning/help.html?elq=269df490ca7d45dcbb9e8167e48f0e67&elq=269df490ca7d45dcbb9e8167e48f0e67&elq=269df490ca7d45dcbb9e8167e48f0e67&elq=269df490ca7d45dcbb9e8167e48f0e67&elq=269df490ca7d45dcbb9e8167e48f0e67)
- [CUBIQ Webinar Session Registration](https://register.gotowebinar.com/register/2676128153443801104?elq=269df490ca7d45dcbb9e8167e48f0e67)
- Our Data [Governance Statement](https://www.finning.com/en_CA/policies/data-governance.html)

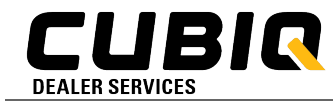

#### **Primary Insights Landing Page:**

This is the overview page that comes up when you click on  $\Box$  Insights from the menu on the left side of the MFC screen. Click on *Fleet Productivity* (box 1) or *Fuel Efficiency* (box 2) to jump in.

**Big data, big benefits** Helping you work smarter by harnessing the power of technology **STOP ET SYMMATISTICS PERSONS 1 2**Fuel Usage Asset Utilization Critical Faults Runtlme (Total) Working Time Idle Time 516.9KL 91.23% 108 28.67 5.94 22.91 Global Finning  $(L/H)$  $-54.9%$   $\downarrow$  $-0.19\%$   $\downarrow$ 20.47 21.76 8.27 Your Assets During the last 14 days  $-2.44$  $-6.91$ 2.33 个 Ψ  $\downarrow$ How well is your fleet performing - Current vs Previous Month

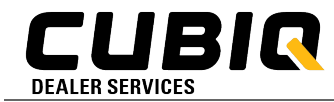

#### **Fleet Productivity Overview:**

This is an overview of the fleet info that can be found under each tab, and can be filtered by *Month, Week, or Day* (box 3). It can also be filtered by any of the categories at the top (box 4). Click on *Fuel Usage, Asset Utilization,* or *Critical Faults* to see deeper details (boxes 5, 6, 7).

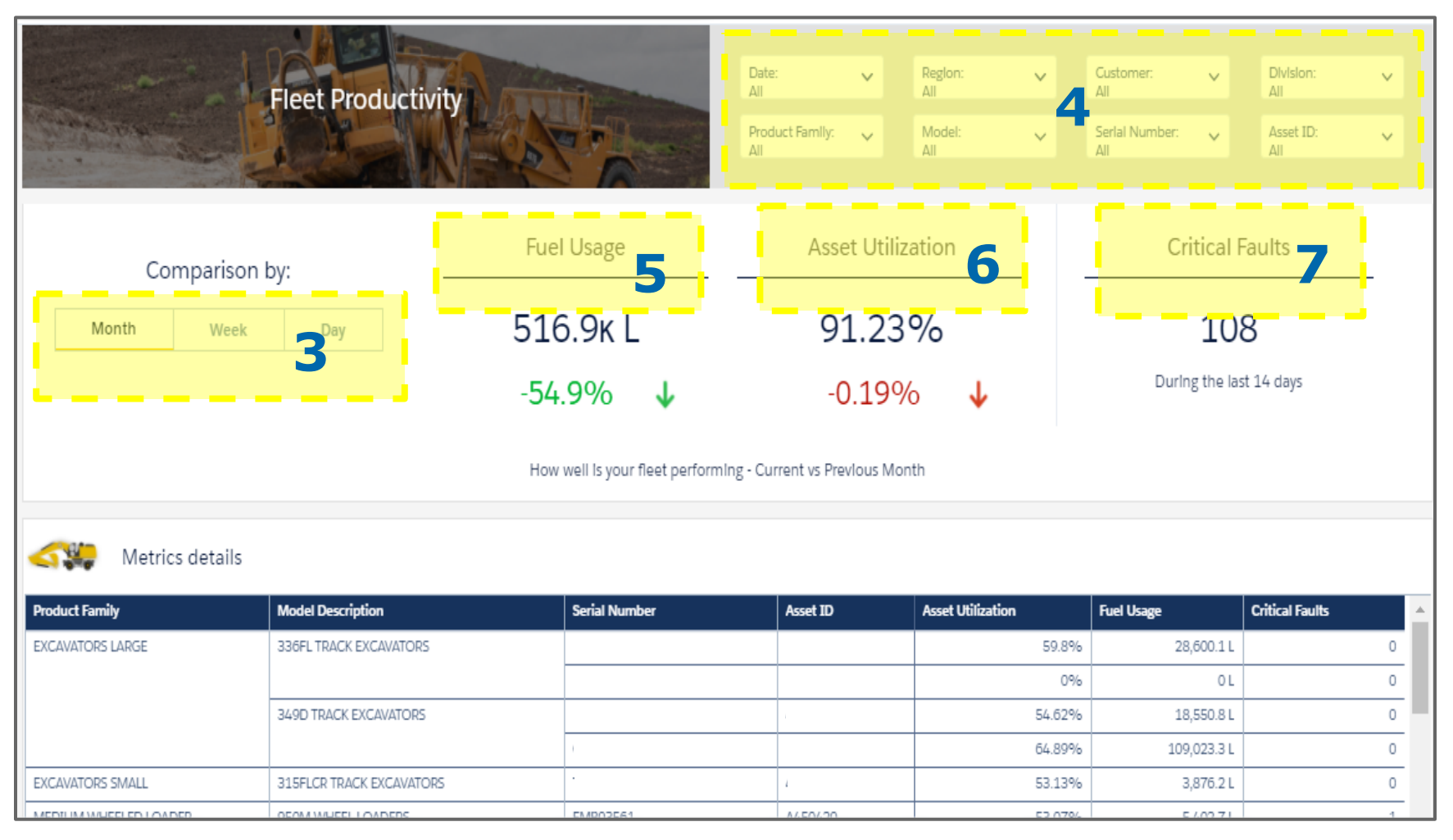

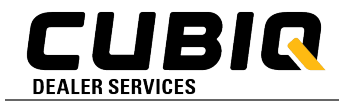

#### **Fuel Usage Dashboard:**

A deeper look at the details around fuel consumption. Again, can be filtered by *Month*, *Week*, or *Day*, or by any of the categories using the top-of-screen dropdowns.

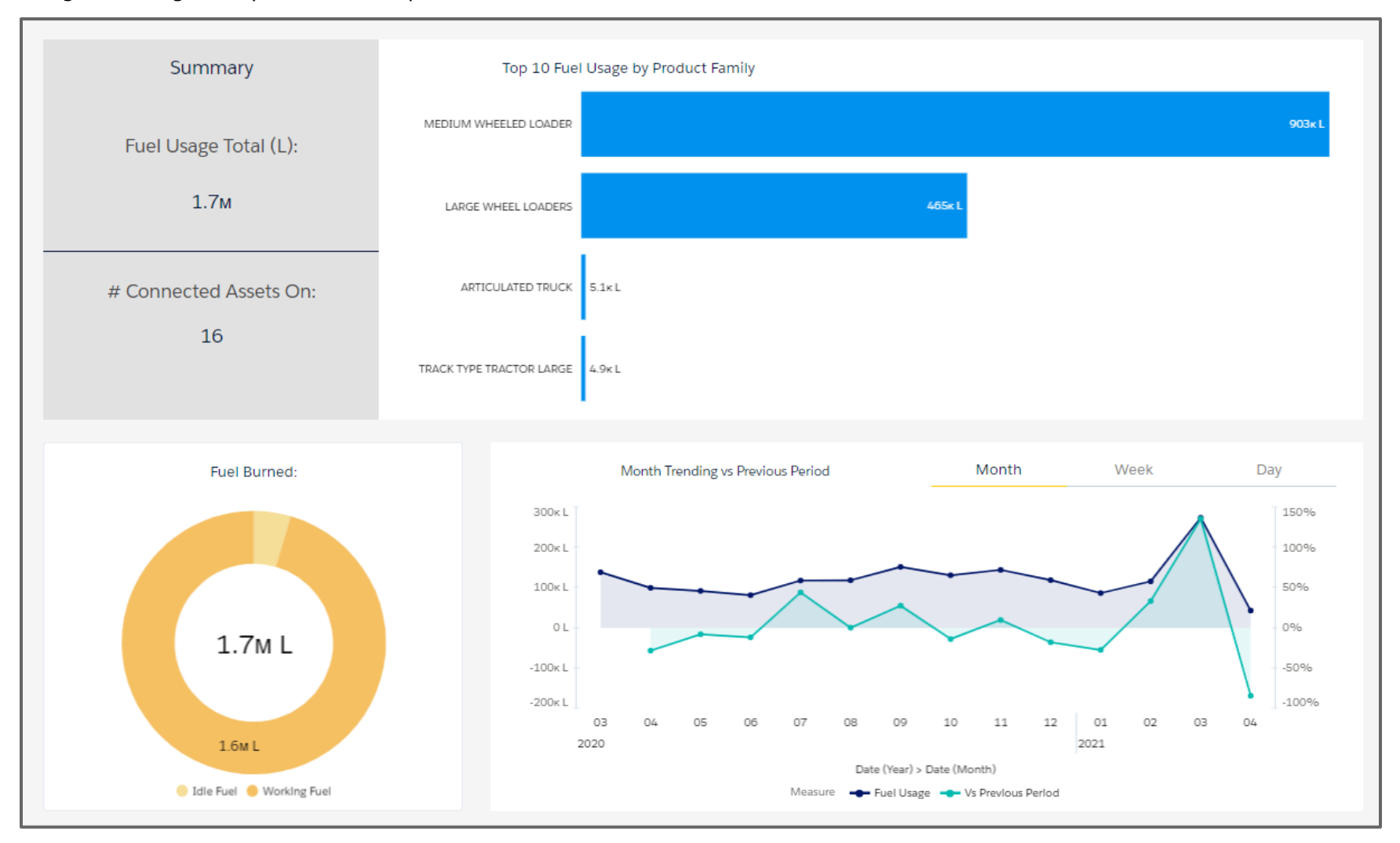

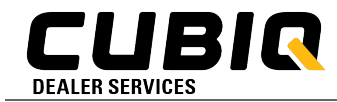

#### **Asset Utilization Dashboard:**

A closer look at details like idle time and total utilization compared to *yesterday, last week, last month*.

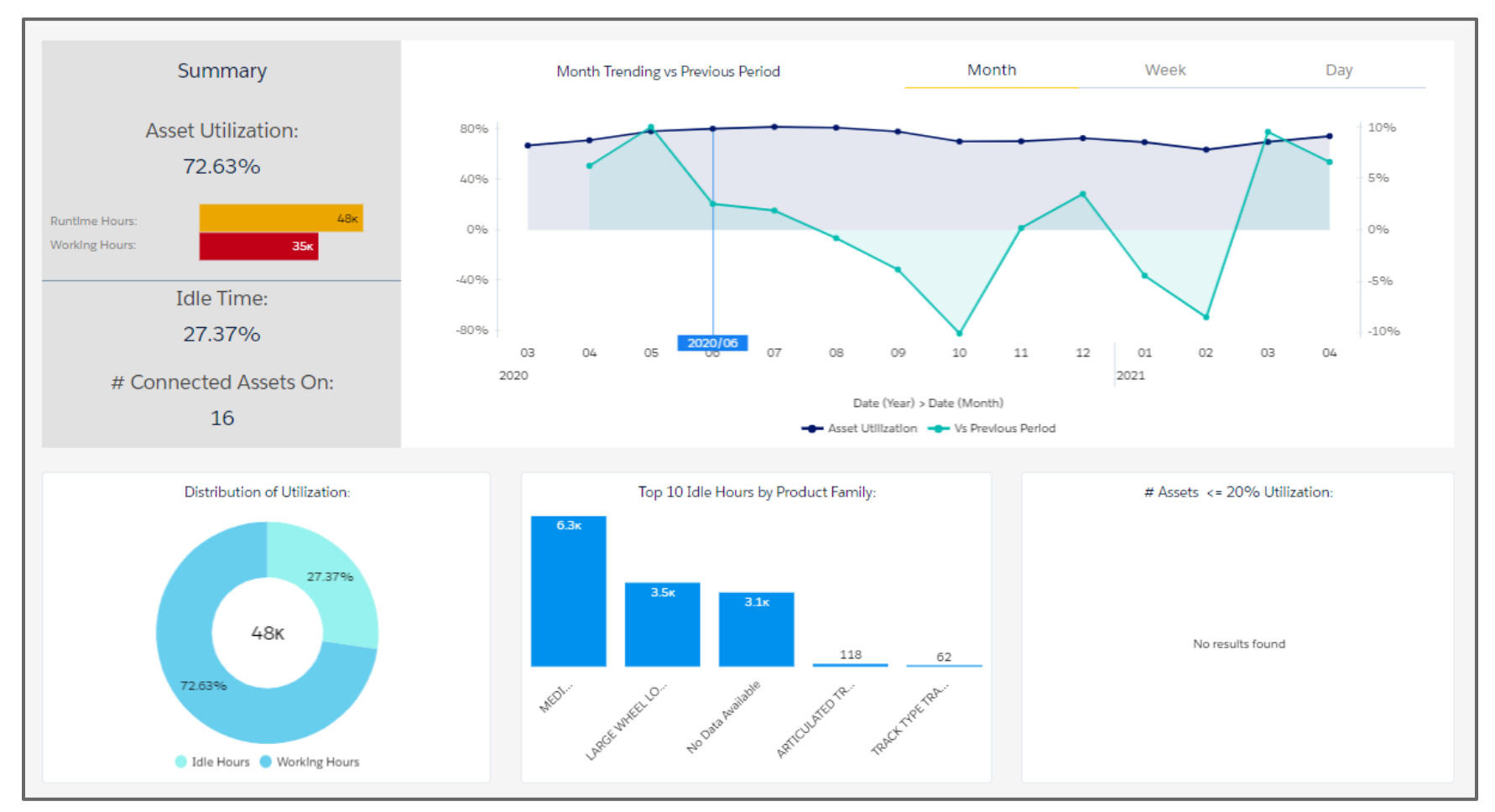

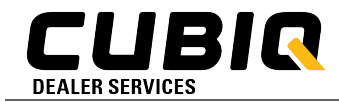

#### **Fault Code Dashboard:**

Spot the troublemakers with this tab. Click on any of the charts (boxes 8, 9, 10) to break it down by *product family* or *alert severity*.

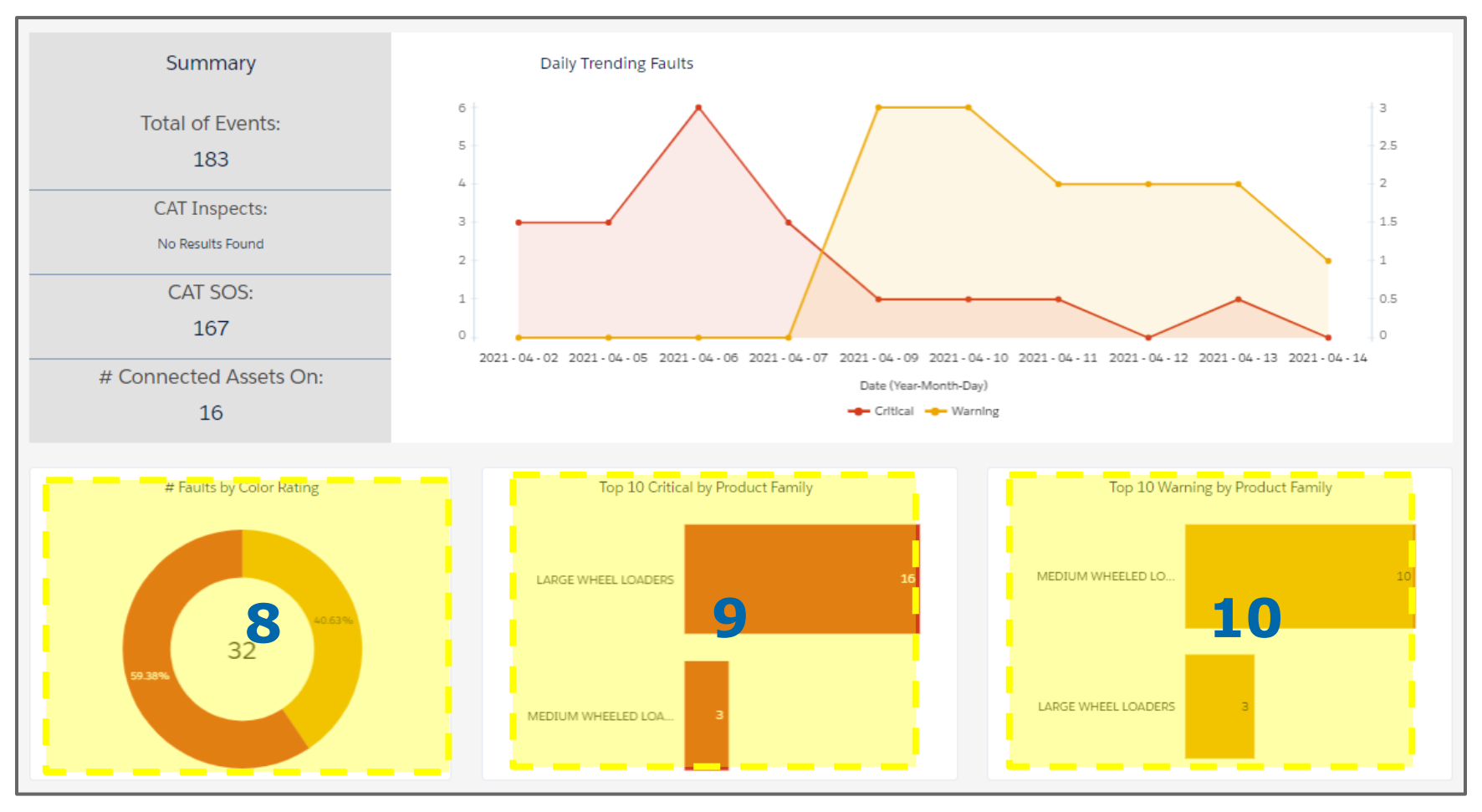

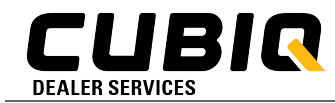

#### **Fuel Efficiency Dashboard:**

A *deep* dive into fleet health, based on fuel efficiency. Compare sites, product groups, or individual assets against the entire Finning population. No direct customer-customer info is shared.

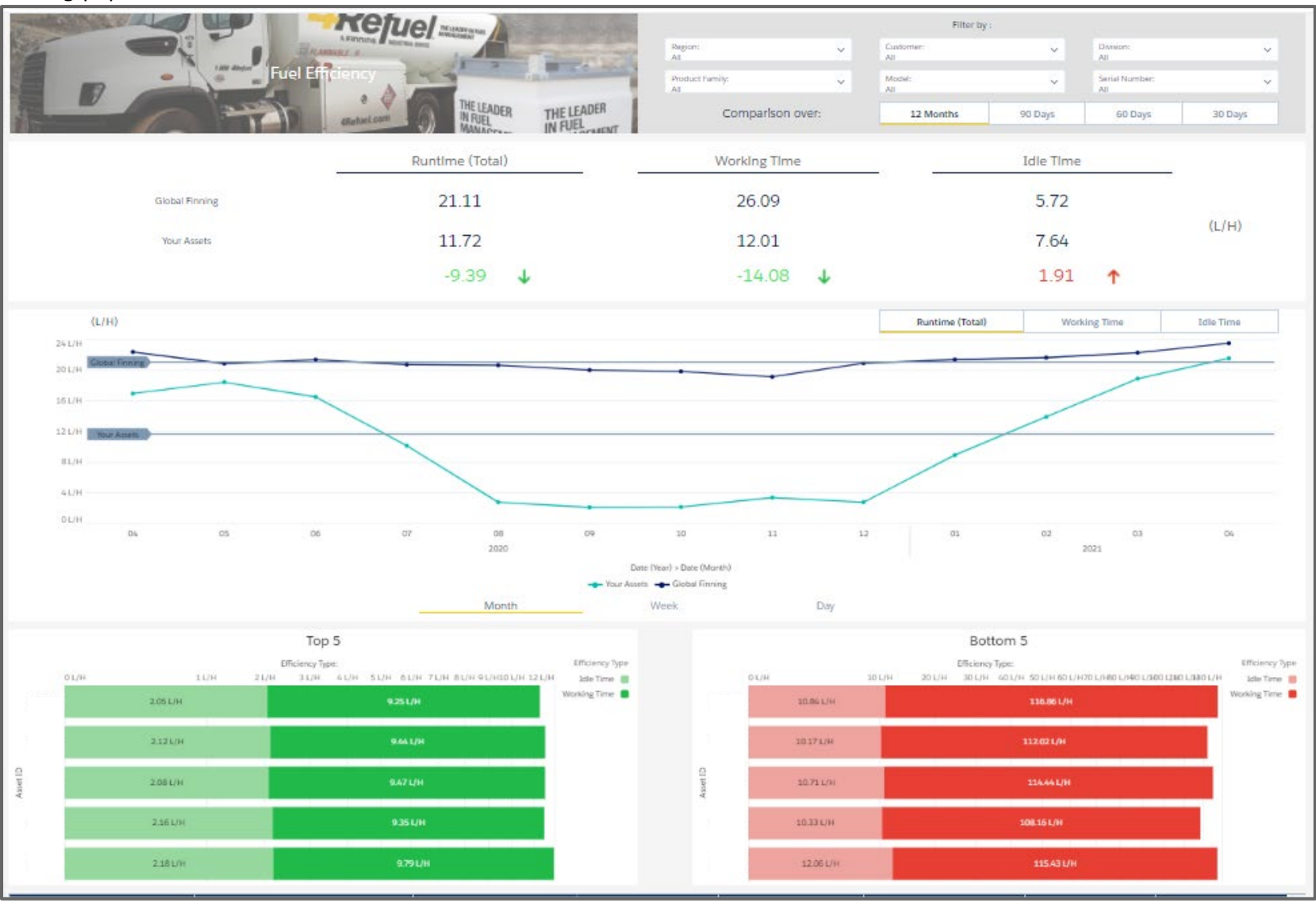

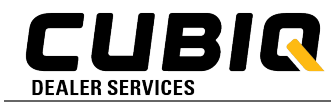

### **Quick Tip #1:**

When working in a detail section, like Fuel Usage, etc. the "Back" button will take you back to the previous page.

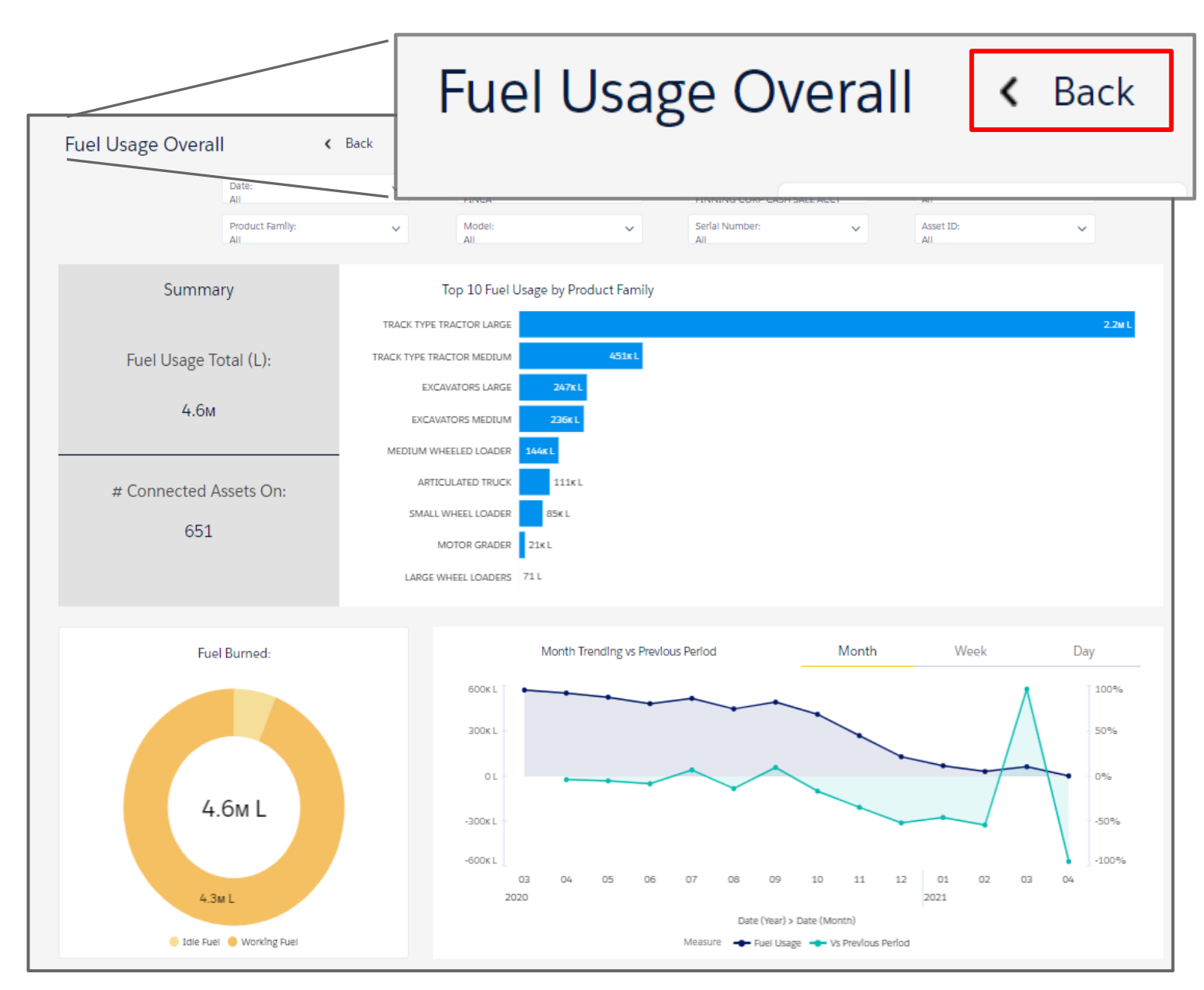

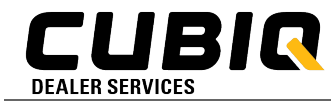

#### **Quick Tip #2:**

The "MODIFIED" button is a quick check to see if you have any filters applied to the report. Hit the incon to reset all fields.

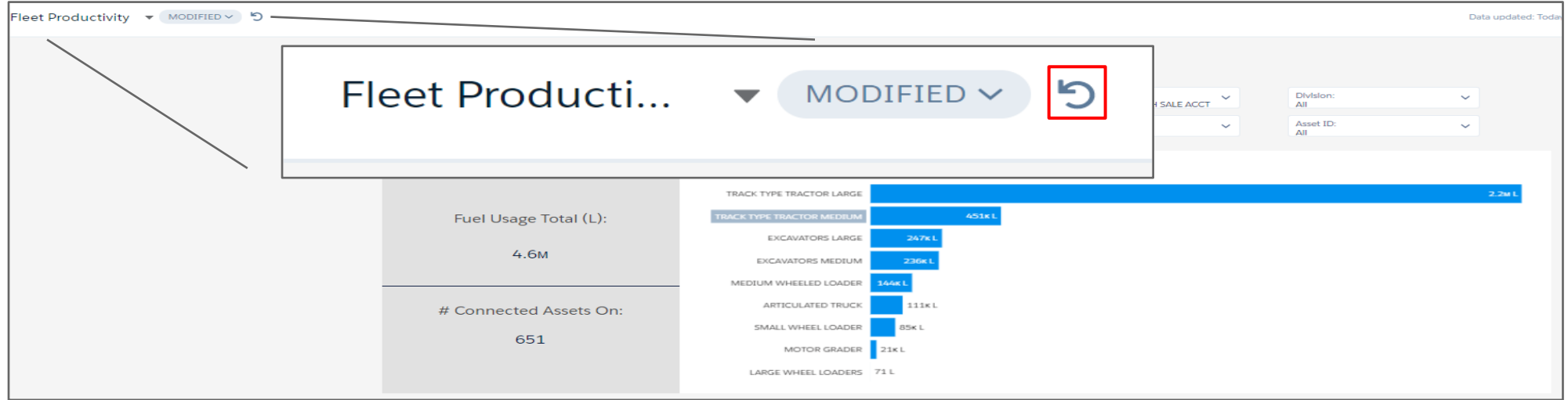

#### **Quick Tip #3:**

Don't want to apply the same filters every time you log in? Click MODIFIED>Save View and follow the steps to create different views.

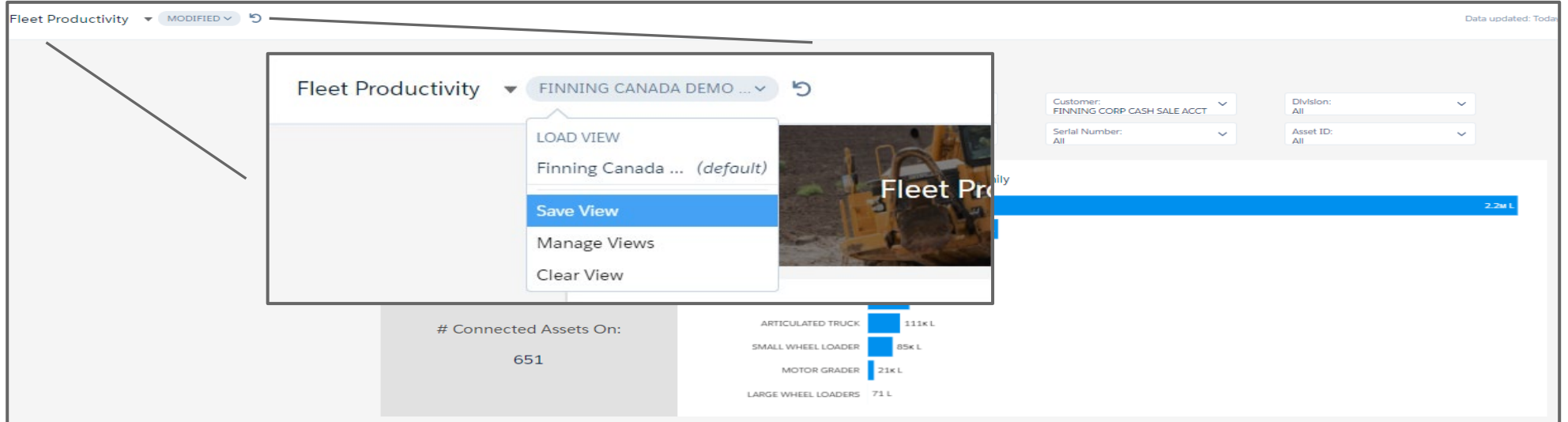